# MODELLUS: UM CONTRIBUTO PARA A RENOVAÇÃO DO ENSINO DA FÍSICA

Nas três últimas décadas, o computador tornou-se um instrumento essencial na investigação em Física. Por várias razões, essa mudança não se deu ainda na aprendizagem da Física. Com a crescente acessibilidade a computadores pessoais cada vez mais potentes e com interfaces de fácil utilização, está chegada a hora de tornar o computador um instrumento fundamental para aprender Física.

Das várias modalidades de utilização do computador no ensino da Física, há a destacar a utilização como instrumento de medida (com sensores e software adequado para a aquisição de dados e a respectiva representação) e a modelação. Estas duas modalidades são complementares uma da outra.

Neste artigo apresenta-se um programa de modelação (MODELLUS) que é o resultado de mais de dez anos de investigação e desenvolvimento de software educativo para Física e Matemática na Faculdade de Ciências e Tecnologia da Universidade Nova de Lisboa. MODELLUS é disponibilizado gratuitamente a todos os professores e alunos do ensino secundário e do ensino superior. Com este programa de modelação podem estudar-se tópicos de praticamente todos os temas de Física desde o 10.º ano até aos cursos de Física Geral e de Métodos Numéricos no ensino superior, além de uma boa parte dos temas de Matemática do secundário e dos primeiros anos do superior. A ideia-base que está na base da concepção do programa é permitir a alunos e professores realizar experiências com modelos matemáticos (utilizando manipulação directa de variáveis, funções, derivadas, equações diferenciais, integração e iteração).

A secção "Aprender Física... com o computador" é coordenada por Vitor Duarte Teodoro e está aberta à colaboração de todos os leitores da Gazeta. Qualquer contribuição, que não deverá exceder duas páginas da revista, poderá ser enviada para

- Vitor Duarte Teodoro
- Faculdade de Ciências e Tecnologia (UNL) 2825 Monte de Caparica

Para entrar em contacto com o coordenador da secção, pode escrever para a morada acima indicada, utilizar o fax (01-2941005), o tel. (01-2954464, ext. 0410) ou, preferencialmente, o correio electrónico

(vdt@mail.fct.unl.pt).

Todos os artigos não assinados são da responsabilidade do coordenador.

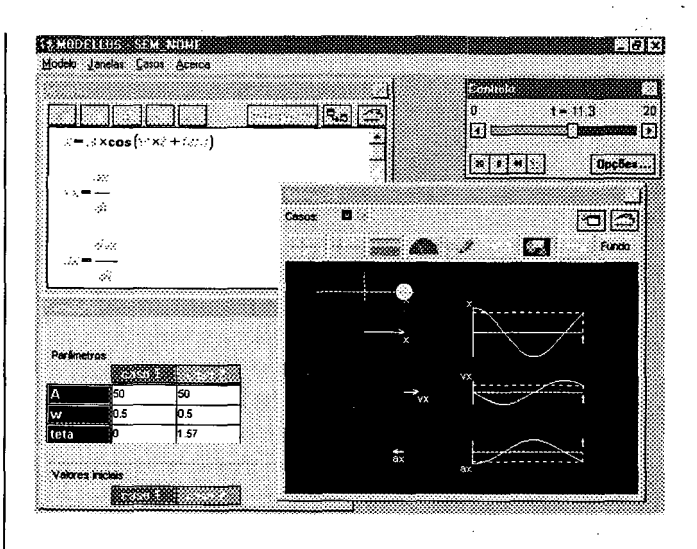

Fig. 1 - Um modelo de um movimento oscilatório no MODELLUS

## Uma experiência com a equação do movimento oscilatório

Vejamos, a partir de três exemplos, o modo de fazer e investigar um modelo no MODELLUS.

A Fig. 1 mostra o modelo de um movimento oscilatório. Na janela «Modelo» escreveu-se na primeira linha a equação do movimento. Na segunda linha definiu-se a componente da velocidade como a derivada da posição em ordem ao tempo e na terceira linha definiu-se a componente da aceleração como a derivada da velocidade MODELLUS dispõe, pois, de um «motor» de cálculo simbólico de derivadas.

Uma vez interpretado o modelo (o que é feito carregando no botão «Interpretar» que está no topo da janela «Modelo»), surgem três parâmetros («A», «w» e «teta») na janela «Condições». É possível considerar 5 conjuntos de parâmetros (cada conjunto constitui um «Caso»). Para acrescentar e remover «Casos» utiliza-se o menu «Casos».

No exemplo em análise, o caso 1 é idêntico ao caso 2, com excepção do valor parâmetro «teta», a fase inicial. Pode-se, assim, investigar a influência no modelo de cada um dos parâmetros.

Para observar o comportamento do modelo, é possível criar tabelas de valores, gráficos ou animações (utilizando o menu «Janelas»).

Numa janela de «Animação» aparecem vários tipos de objectos:

- «bolas» ou qualquer outro objecto (definindo as respectivas coordenadas de posição ou as suas «dimensões» horizontal e vertical);
- vectores;
- $\bullet$ barras;
- $\bullet$ sectores circulares;

 $\mathcal{O}(\mathcal{O}_\mathcal{A}(\mathcal{O}_\mathcal{A}(\mathcal{O})))$ 

- lápis/gráficos;
- valores de variáveis;
- magens e fundos;
- textos.

No exemplo em estudo criou-se uma partícula com abcissa «x», definida no modelo, três vectores, «x», «vx» e «ax», igualmente definidos no modelo, e três gráficos em função do tempo. A origem de um vector pode ser variável. É o que acontece com a origem dos vectores «vx» e «ax» que foi definida como sendo a abcissa «x». Deste modo, estes vectores acompanham a posição da partícula.

Uma vez criado um modelo, atribuídos valores aos parâmetros e definida uma animação (ou uma tabela ou um gráfico), executa-se o modelo utilizando o botão «começar» na janela «Controlo» — é o primeiro botão a contar da esquerda. O resultado pode ser observado na Fig. 1.

Por defeito, a variável independente é «t» e pode tomar valores entre 0 e 20, variando de 0,1 em 0,1 (o «passo»). Estes valores podem ser alterados utilizando o botão «Opções...» na janela «Controlo».

### **Uma experiência sobre gráficos posição-tempo**

Vejamos agora um modelo muito simples que permite obter um movimento com o rato e observar o respectivo gráfico posição-tempo.

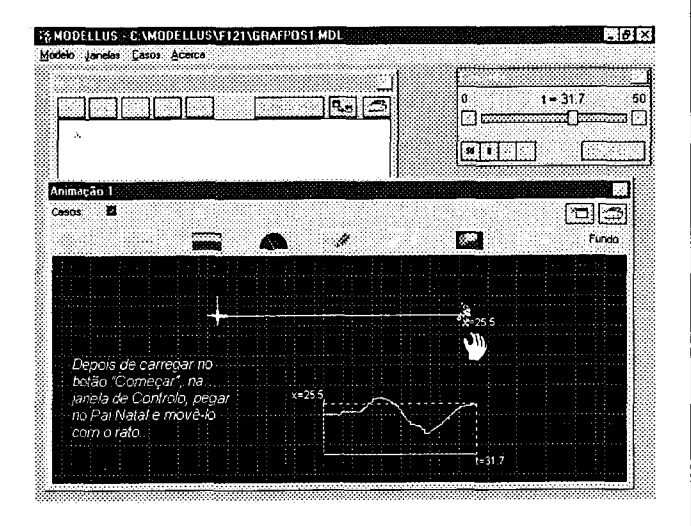

**Fig. 2 — Investigando um movimento e o respectivo gráfico** posição-tempo

Na janela «Modelo» escrever-se simplesmente «x». Isto significa que se definiu uma variável com o nome «x». Cria-se uma janela «Animação», e nessa janela coloca-se uma partícula, a que se fez corresponder uma imagem (na figura, a imagem do «Pai Natal»). A abcissa dessa imagem é, por definição, «x». Na janela condições atribui-se a «x» o valor 20, por exemplo. Este é o valor inicial de «x», que pode ser alterado se se mover o Pai Natal.

Na janela «Animação» cria-se igualmente um gráfico, com escalas adequadas. Depois de carregar no botão «começar», na janela de «Controlo», pode mover-se o Pai Natal utilizando o rato e o respectivo botão esquerdo.

A Fig. 2 mostra um exemplo realizado com este

### **Uma experiência sobre a lei da gravitação universal**

MODELLUS também permite a construção de modelos iterativos. Neste tipo de modelos, não há, à partida, nenhuma variável independente: é necessário defini-la no próprio modelo, bem como o modo como ela varia.

A Fig. 3 mostra um modelo que reproduz o raciocínio de Newton acerca da gravitação universal. Um planeta (a Lua, por exemplo), com as coordenadas «x» e «y», à distância «r» de outro astro atractor (a Terra) é actuado por uma força directamente proporcional à massa de cada um dos astros e inversamente proporcional à distância entre os astros.

Conhecendo o valor da força, pode calcular-se o valor da aceleração e das respectivas componentes segundo os eixos das abcissas e das ordenadas, utilizando relações trigonométricas simples. Conhecendo as componentes da aceleração em cada posição, calculam-se em seguida as componentes da velocidade no instante seguinte.

Por exemplo, a componente da velocidade segundo o eixo dos xx num certo instante é igual à componente da velocidade no instante anterior mais uma «pequena varia-

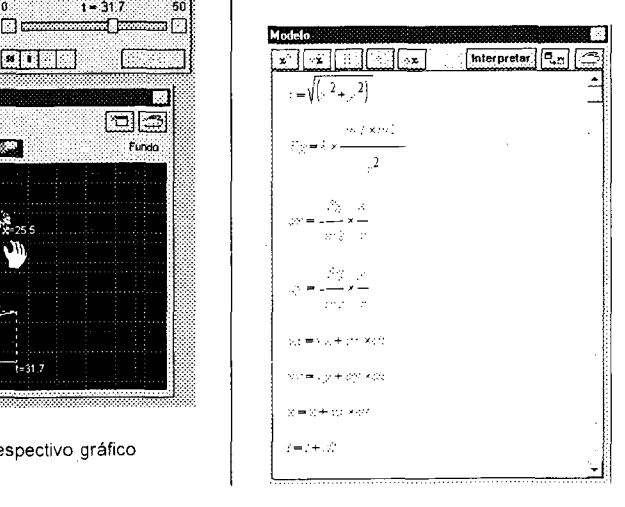

**Fig. 3 — Modelo que reproduz o raciocínio de Newton acerca da gravitação universal**

 $\frac{1}{2} \left( \frac{1}{2} \left( \frac{1}{2} \right) \right) \left( \frac{1}{2} \left( \frac{1}{2} \right) \right)$ 

ção», dada pelo produto ax¥ *dt.* Por sua vez, a abcissa *x* do planeta, num certo instante, é igual ao valor da abcissa no instante anterior mais a pequena variação dada pelo produto  $vx \times dt$ .

O valor de *t* aumenta *dt* em cada iteração. Quanto mais pequeno for o valor de *dt,* mais precisos serão, em princípio, os resultados. (Não é verdade na prática!)

Definindo valores para os vários parâmetros do modelo, atribuindo condições iniciais adequadas à posição e à velocidade inicial da Lua, e criando uma animação com uma partícula/imagem com coordenadas *x* e y, outra imagem parada na origem do referencial e dois vectores «ligados» à Lua, representando a velocidade e a força, pode investigar-se em que condições a Lua descreve uma órbita elíptica em torno da Terra — ver Fig. 4.

#### **Investigando um oscilador electromagnético**

MODELLUS permite também analisar qualquer modelo que inclua equações diferenciais ordinárias. A integração é feita pelo método de Runge-Kutta de 4.ª ordem, que garante resultados praticamente exactos na maioria das situações estudadas em Física (por vezes, como no caso deste modelo, é necessário definir um «passo» suficientemente pequeno para que isso aconteça).

A Fig. 5 mostra o modelo de um oscilador electromagnético (constituído simplesmente por um condensador, inicialmente carregado, e uma bobina). A primeira equação é a definição de intensidade da corrente e a segunda é uma forma de exprimir a lei de Ohm generalizada para uma malha constituída por um condensador de capacidade C e carga *q*, e por uma bobina de indutância *L.*

Atribuindo valores adequados aos parâmetros *Ce Le* ao valor inicial da carga *q,* obtém-se uma animação do comportamento do circuito oscilante. Como se vê na Fig. 5, a carga e a intensidade da corrente estão desfasadas de  $\pi/2$  rad. A barra representa a carga do condensador e o ponteiro a intensidade da corrente.

### **Modelação e inovação no ensino da Física e da Matemática**

Um aluno de Física aprende a utilizar conceitos para descrever o mundo físico. Esses conceitos podem ser expressos verbalmente e, na maior parte dos casos, são operacionalizados através de modelos matemáticos.

O conhecimento físico constrói-se através do «diálogo» entre a observação/experimentação e a criação de conceitos e modelos matemáticos. Os equipamentos experimentais permitem realizar observações e experiên-

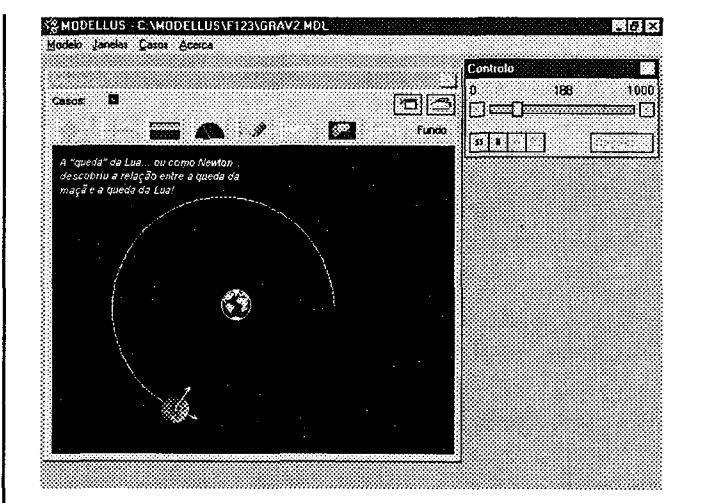

**Fig. 4 — A Lua em volta da Terra: o resultado de um modelo que reproduz o raciocínio de Newton**

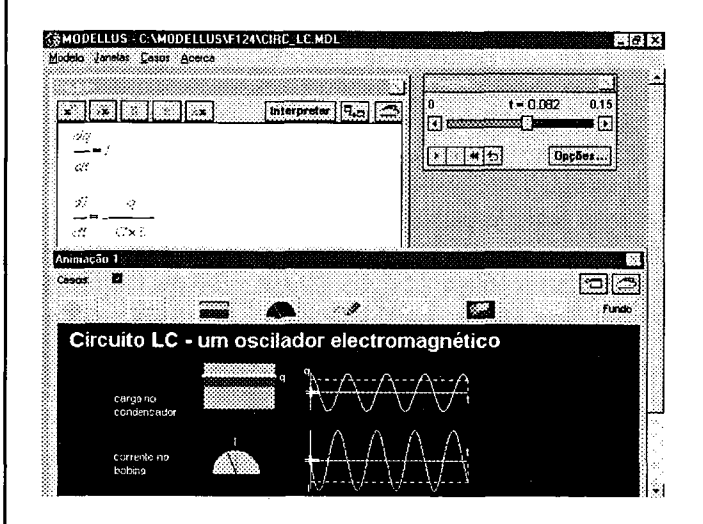

**Fig. 5 — Modelo de um circuito LC**

cias com objectos físicos. Os computadores permitem realizar experiências com modelos matemáticos, que se tornam assim num novo tipo de «objectos»: são, simultaneamente, «objectos formais» e «objectos reais». Esta é a ideia-base por detrás do MODELLUS.

Para que haja influência de um programa deste tipo no modo como se ensina e se aprende, são necessárias mudanças a vários níveis, passando pela matéria que se aprende. Estamos ainda numa fase em que não há certezas sobre as mudanças que devem ocorrer, mas uma coisa parece certa: a utilização do computador pode mudar significativamente o modo como se ensina e aprende e, também, o que se ensina, tanto em Física como em Matemática. A coordenação do ensino da Física e da Matemática está, pois, a tornar-se cada vez mais importante. Este será esse o tema do próximo artigo desta secção.